## **FACS DiVa Template Creation**

This is highly recommended for any experiment you expect to do multiple times over a period of longer than a month. The flow core will delete data that is older than a month old including the experiments in Diva. However, we do not delete the experimental templates that are saved as below. <u>Please note that</u> if you have already calculated compensation in an experiment this will be added to the template.

One important aspect of creating a template is when a new DiVa database is installed all experiments will be lost but templates will be retained. The core highly recommends uploading your saved templates to OneDrive as a backup. Templates can be found in the D:\BDExport\Templates\Experiment\<your lab name> or General.

Select the templates you want to upload and Right Click Send to ZIP File, once Zipped upload to OneDrive.

- 1. Open the experiment you wish to make a template of.
- 2. Highlight the name of the experiment
- 3. Click on Export→ Experiment Template

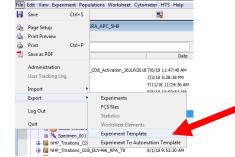

4. Either find the tab for your lab in the drop down box, or type in your lab name.

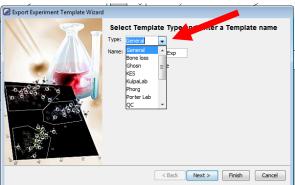

- 5. Fill in a meaningful name for the experiment. (We highly recommend adding a date as part of the name)
- 6. Click Next and add more info about the experiment or click Finish.

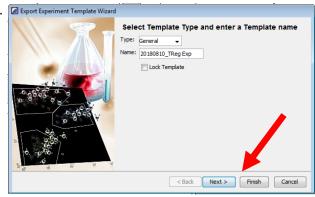

Emory Pediatrics/Winship Flow Cytometry Core Updated: 18 Mar 2021

Your Experiment template is saved and can be opened by clicking on New Experiment and choosing the template you wish (organized by tab).

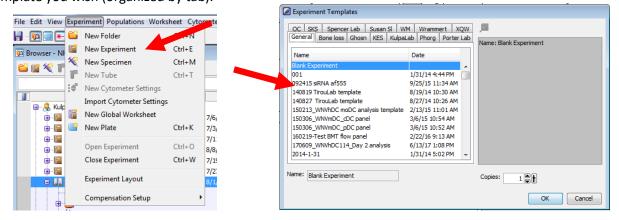